## 国分寺三田会ホームページ(スケジュール表の使用方法)

(1) 国分寺三田会ホームページ (URL: [http://kokubunji-mitakai.net](http://kokubunji-mitakai.net/)) にアクセス。 (既に皆様の PC「お気に入り」に入っていると思います。)

(2)国分寺三田会スケジュール表の使用方法

①ホームページトップ画面左側タブ(目次)の上から5行目にある「スケジュール」をクリック すると下記画面が現れます。

②国分寺三田会 今後の予定

2017年4月 ▼ ・・・・⇒③この▼印をクリックします。

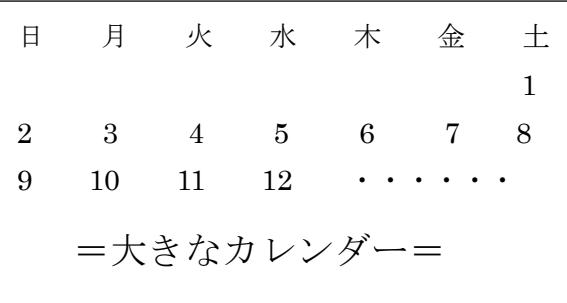

④カレンダーの中にもう一つ小さなカレンダーが現れます。

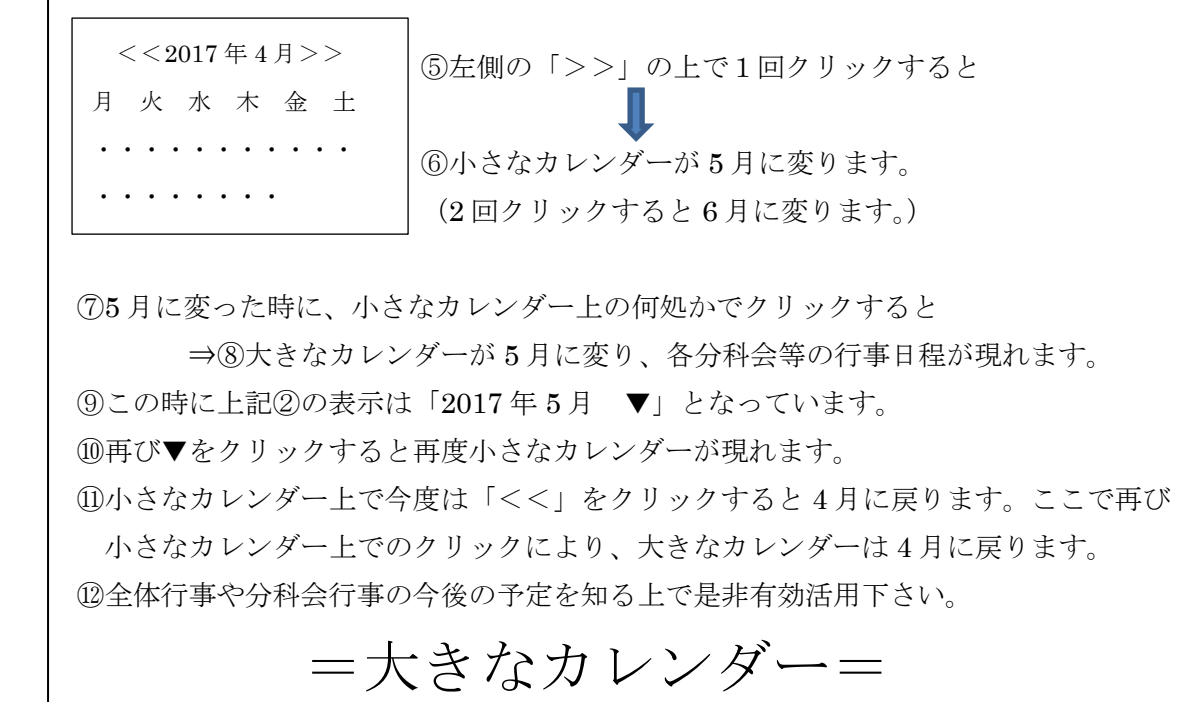